Collège

## **Aide pour se connecter à l'ENT et à Pronote**

- INFORMATIONS - INFOS FREDERIC BAZILLE -

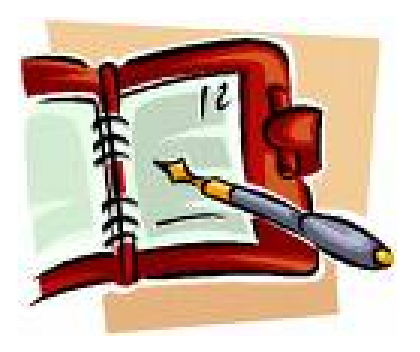

Date de mise en ligne : jeudi 12 septembre 2013

**Copyright © Collège Frédéric Bazille - Tous droits réservés**

Pour votre première connexion, vous devez vous munir de la fiche transmise par le collège sur laquelle se trouve le code d'activation .

Pour se connecter à l'Espace Numérique de Travail, il vous est nécessaire de cliquer sur le logo [http://clg-bazille-beaune-la-rolande.tice.ac-orleans-tours.fr/eva/sites/clg-bazille-beaune-la-rolande/local/cache-vignett es/L108xH68/logo\_ENT-a2f84.jpg] qui se trouve en bas de cette page.

Vous pouvez vous aider du document suivant pour créer votre compte.

http://clg-bazille-beaune-la-rolande.tice.ac-orleans-tours.fr/eva/sites/clg-bazille-beaune-la-rolande/local/cache-vignette s/L52xH52/pdf-39070.png

**Après sa création, vous n'avez que 8 jours pour valider le compte en cliquant sur le lien reçu sur votre [adresse électronique. Si vous n'avez pas reçu de message, il est possible qu'il soit dans le "courrier](http://clg-bazille-beaune-la-rolande.tice.ac-orleans-tours.fr/eva/sites/clg-bazille-beaune-la-rolande/IMG/pdf/ENT_Connexion_des_responsables_legaux_avril2013.pdf) [indésirable".](http://clg-bazille-beaune-la-rolande.tice.ac-orleans-tours.fr/eva/sites/clg-bazille-beaune-la-rolande/IMG/pdf/ENT_Connexion_des_responsables_legaux_avril2013.pdf)**

Lorsque vous serez connecté, vous trouverez l'emploi du temps, les notes et les informations concernant votre enfant dans l'onglet Pronote.

Nous espérons que ce nouvel outil, mis à votre disposition par le conseil général du Loiret, vous donnera satisfaction.